## **Creating a Storyboard using Microsoft Word**

For some, storyboarding may seem like a tedious extra step in the process of digital storytelling. However, we believe that creating a storyboard is a valuable step in the digital storytelling process. It allows the user to lay out all of the important elements of the digital story, including the script that has been written, any images that have created or downloaded, and also describe any music that may be used, text that may be added or other types of effects or transitions. And all of these components can be organized before the digital story is actually produced. This allows the user to visualize how the story will be put together and what gaps may exist in the story so that they can be filled. Storyboarding also can inspires new ideas for the digital story because the user sees all of the pieces of the story laid out in front of them.

The following storyboard tutorial demonstrates how to create a storyboard in Microsoft Word, since it is a simple, yet very effective method for creating the storyboard. Some digital storytellers may want to consider use more complex software for storyboarding and that is encouraged for advanced users. However for novice digital storytellers, using familiar applications like Microsoft Word is a good place to start.

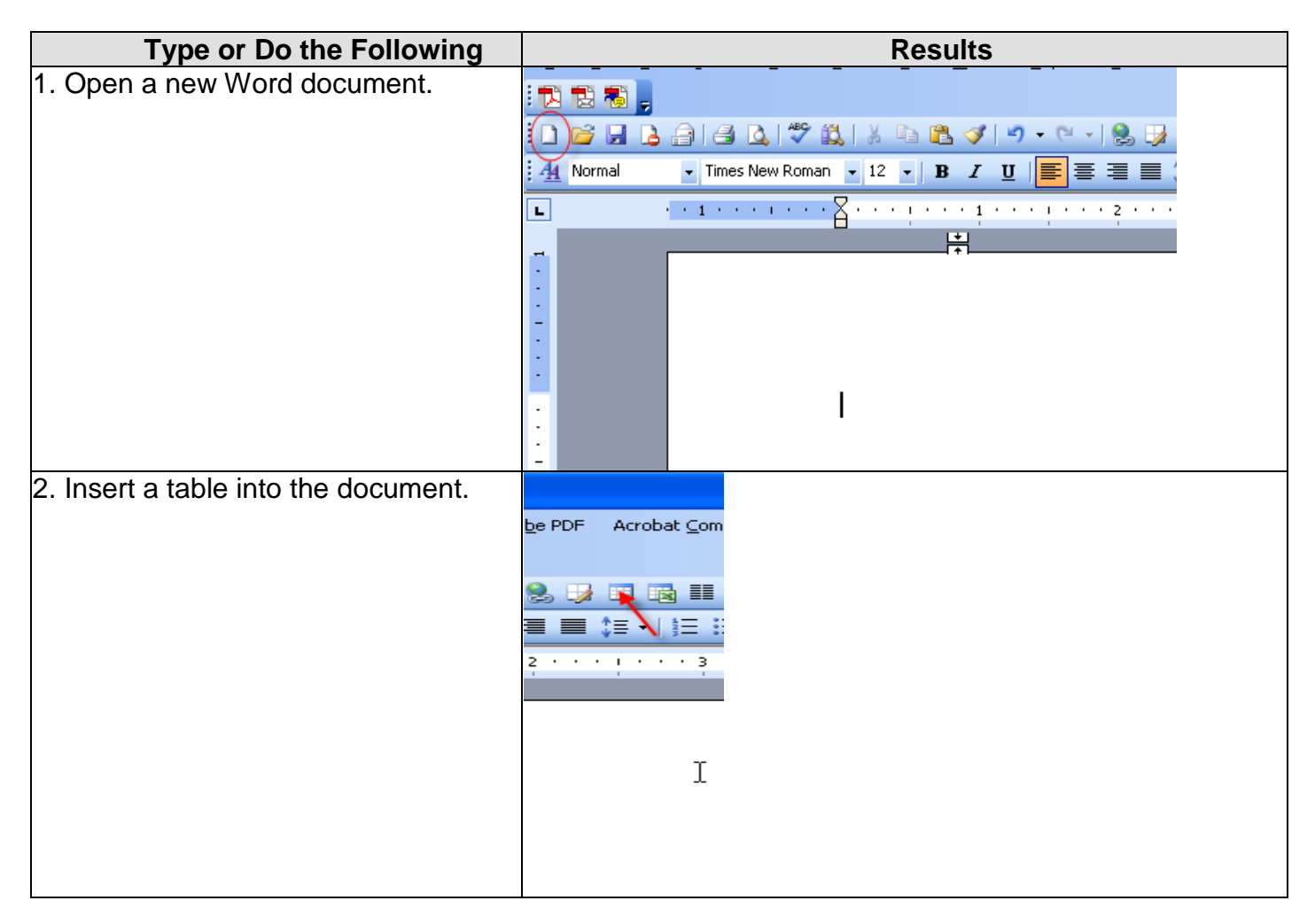

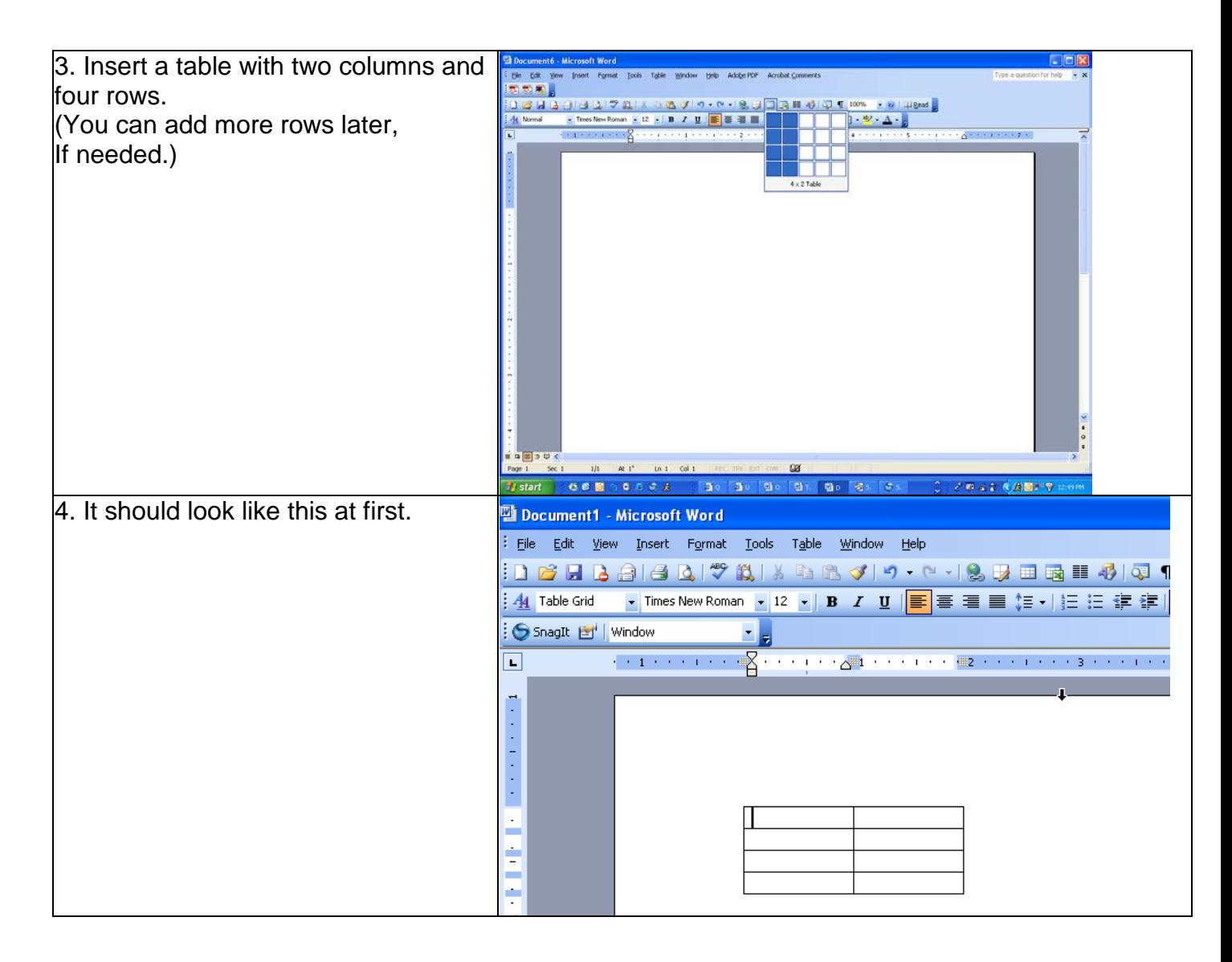

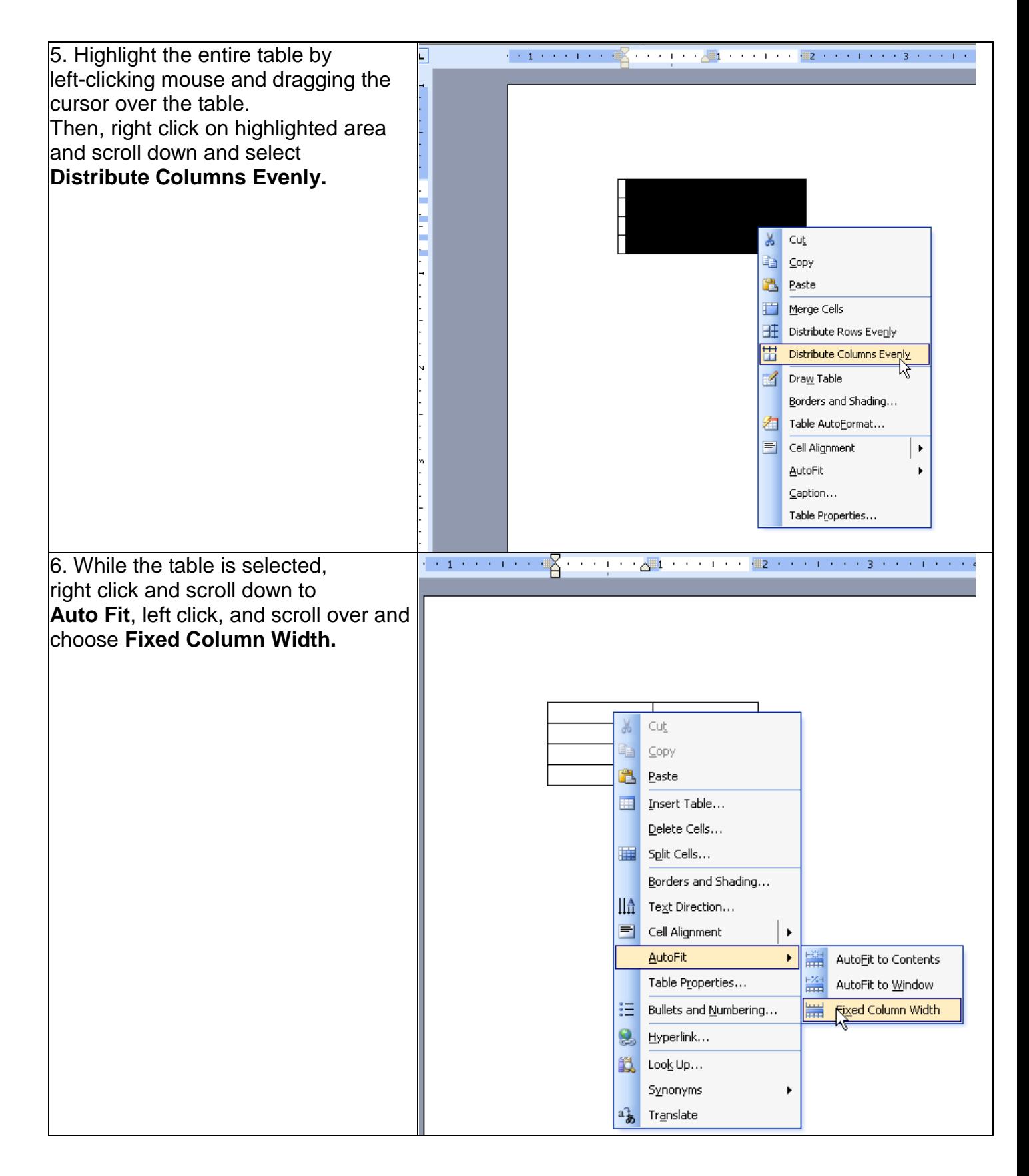

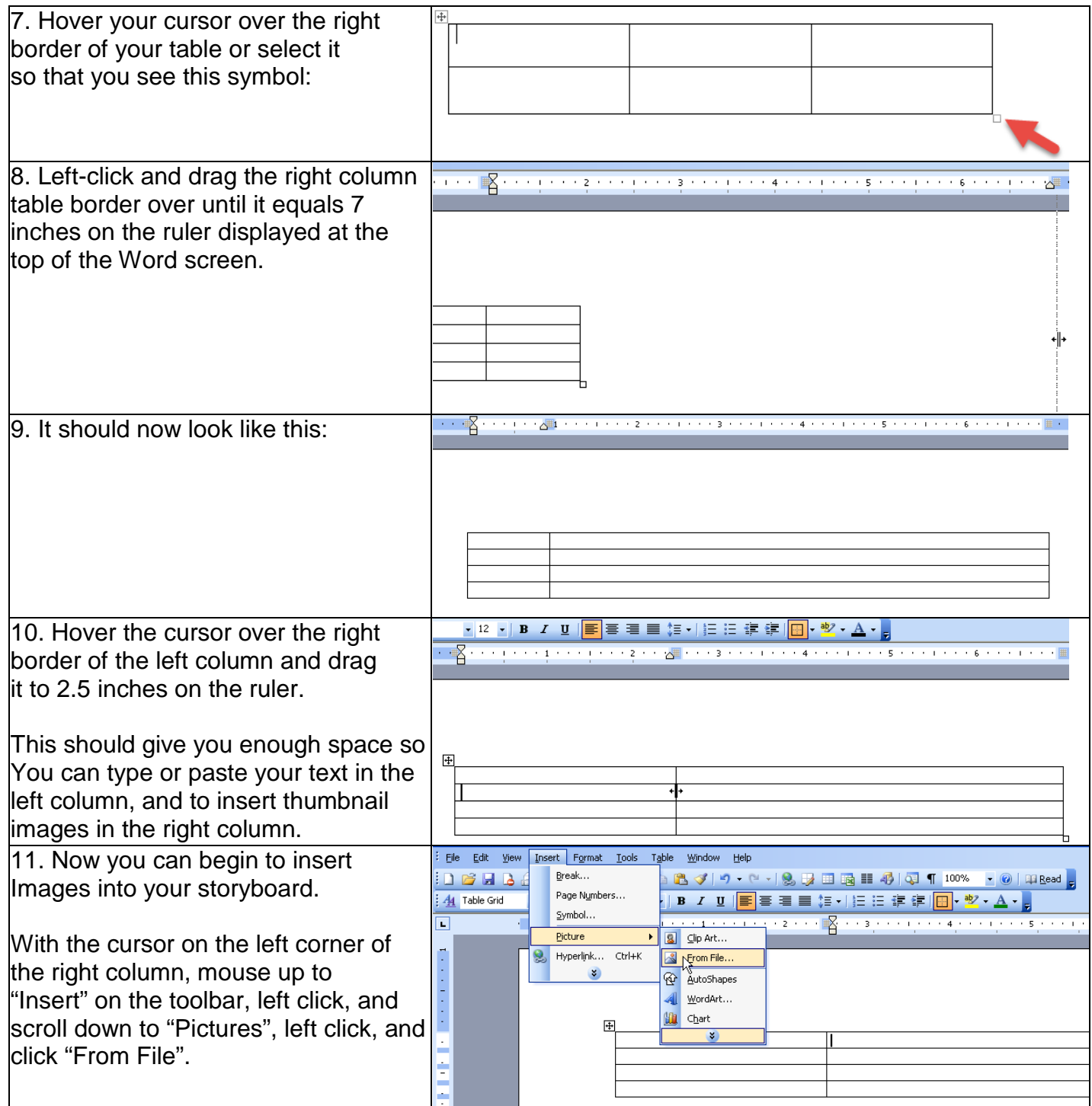

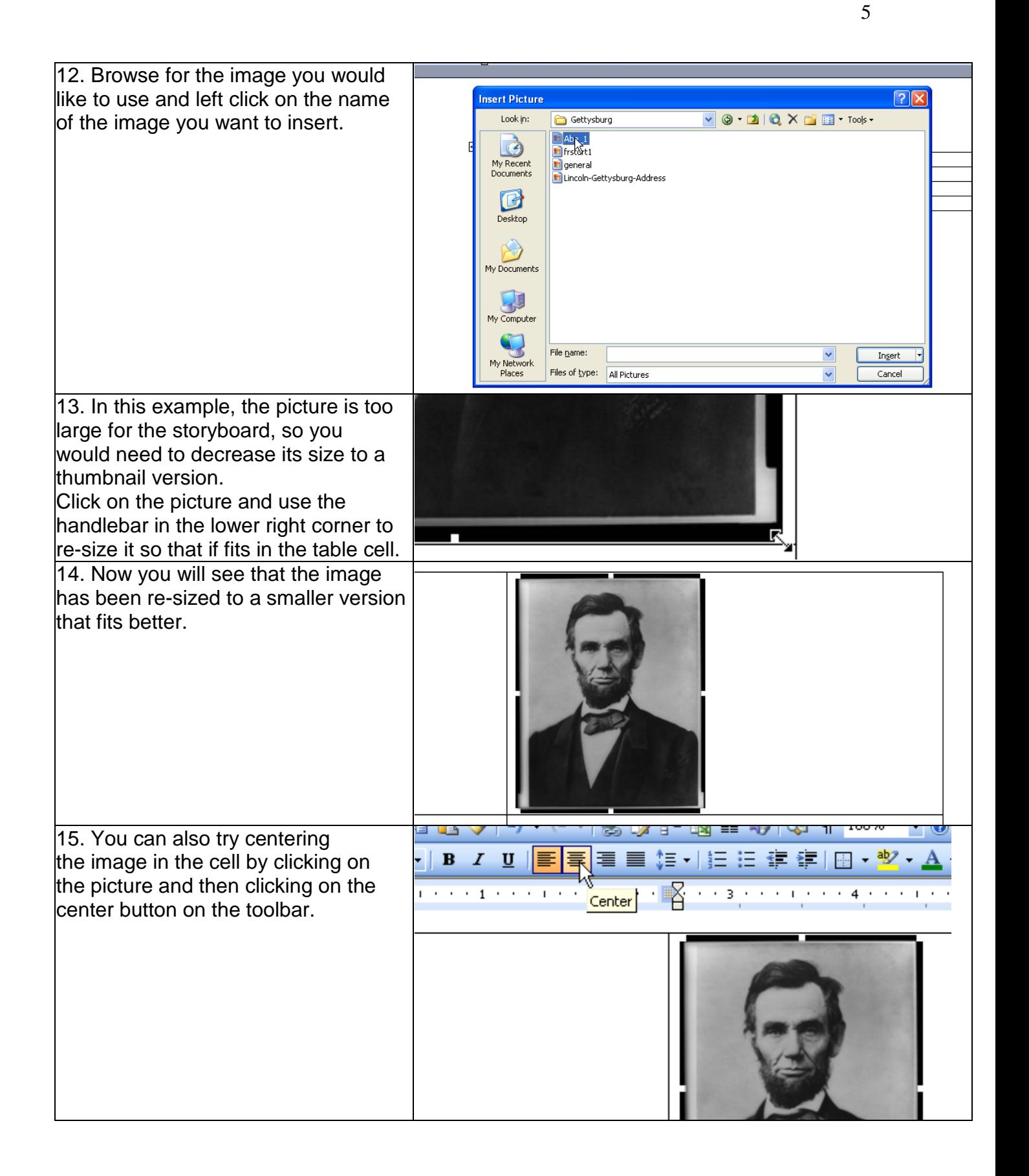

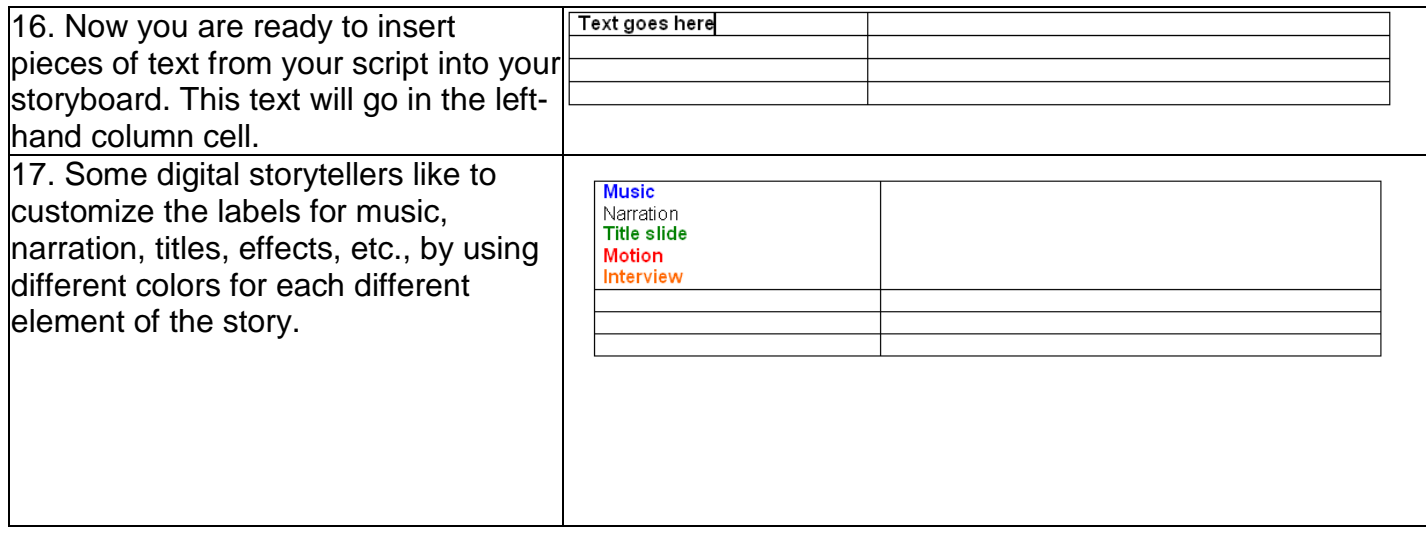

The following example uses the Gettysburg Address digital story to illustrate how the storyboard has been organized.

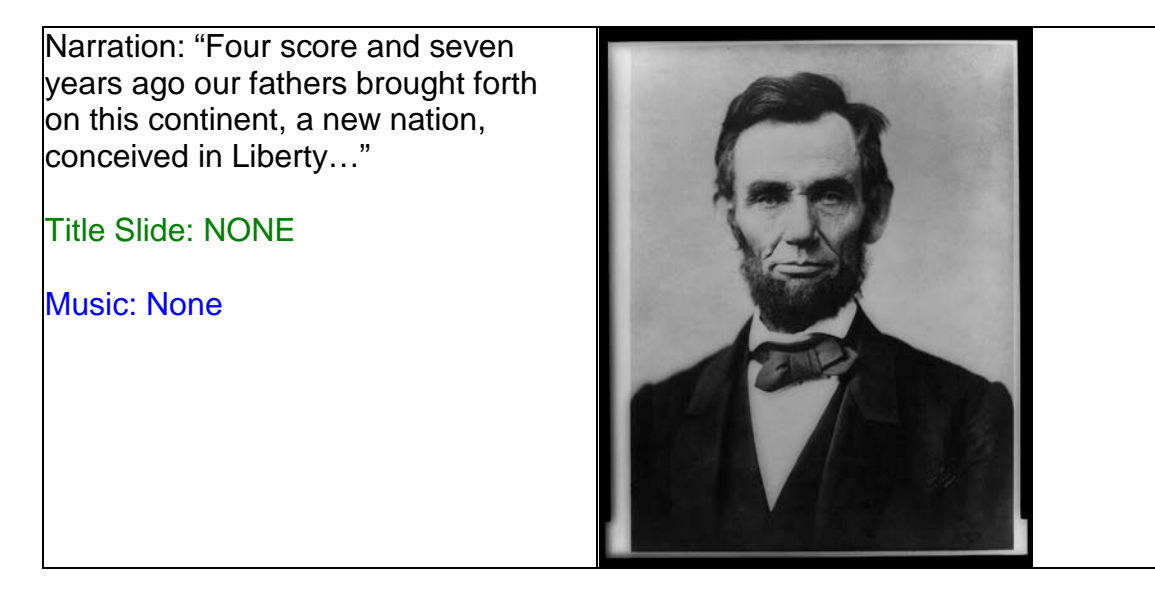

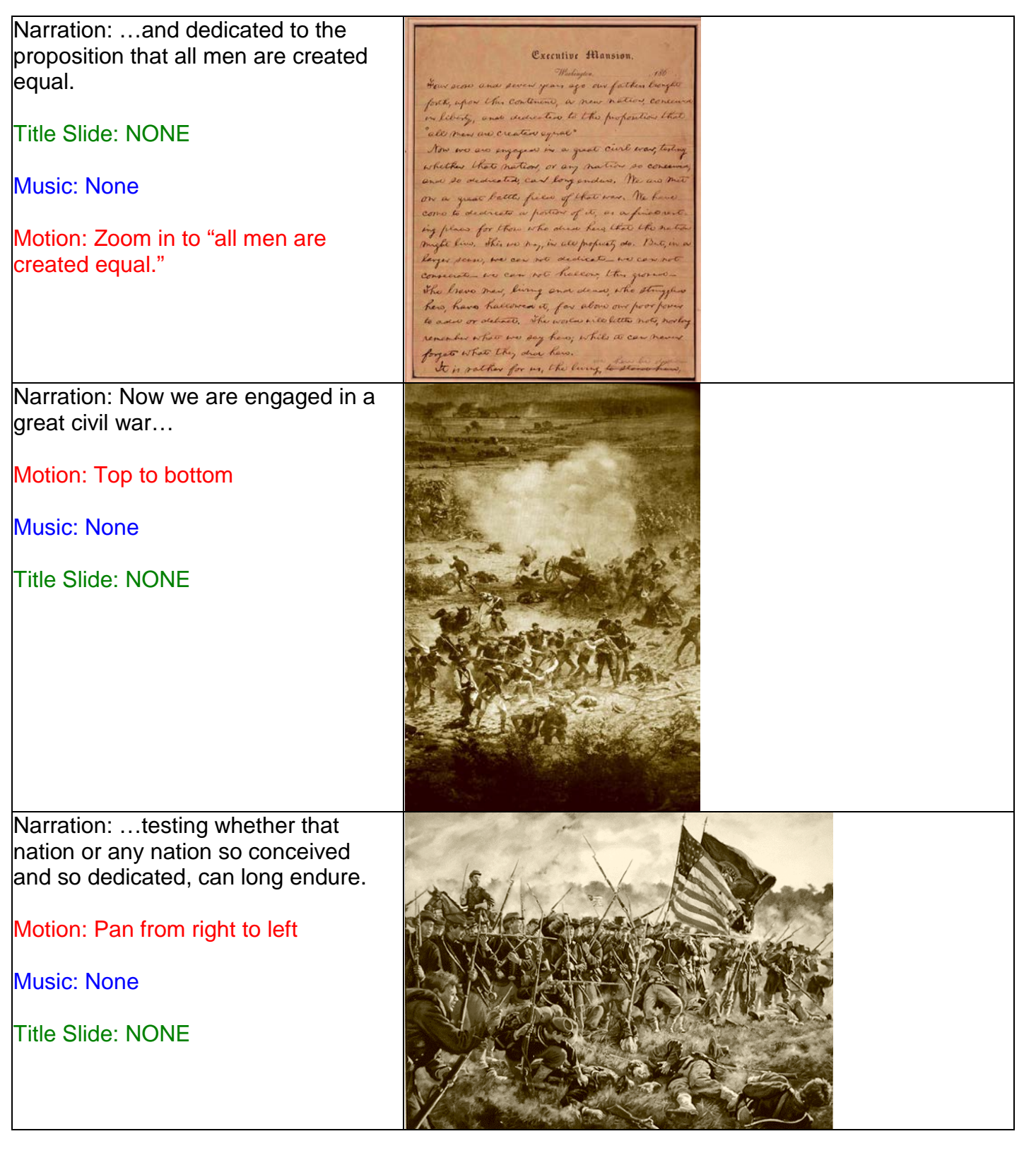

7